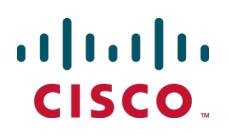

# **Cisco TelePresence External Policy on Cisco VCS**

Deployment Guide

Cisco VCS X7

**D14854.03 April 2013**

# **Contents**

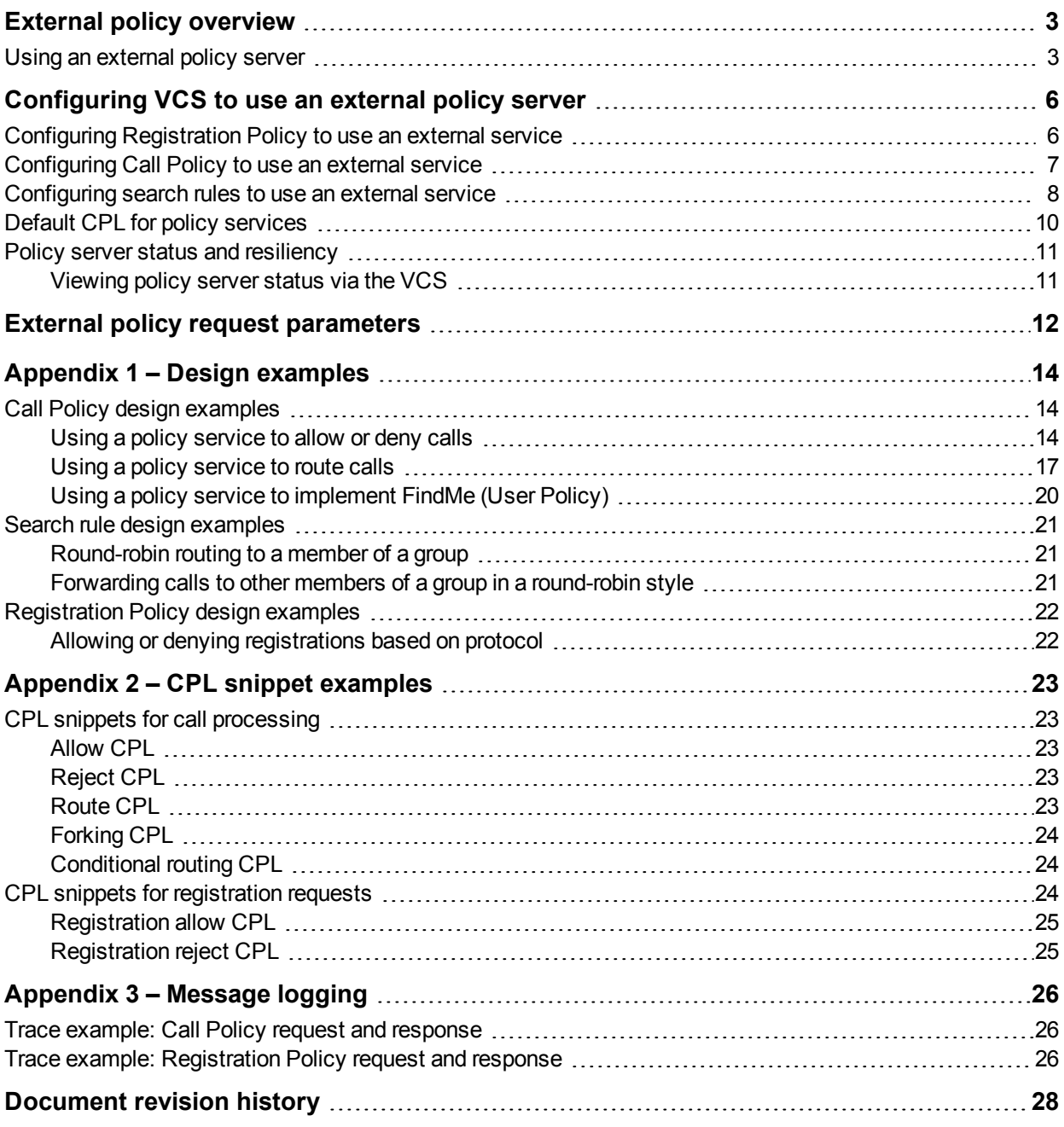

# <span id="page-2-0"></span>**External policy overview**

The Cisco TelePresence Video Communication Server (VCS) has built in support for Registration Policy, Call Policy and User Policy (FindMe) configuration. It also supports CPL (Call Processing Language) for implementing more complex policy decisions. CPL is designed as a machine generated language and is not immediately intuitive; while the VCS can be loaded with CPL to implement advanced call policy decisions, complex CPL is difficult to write and maintain.

The VCS's external policy feature allows policy decisions to be taken by an external system which can then instruct the VCS on the course of action to take (such as whether to accept a registration, fork a call and so on). Call policy can now be managed independently of the VCS, and can implement features that are unavailable on the VCS. The external policy server can make routing decisions based on data available from any source that the policy server has access to, allowing companies to make routing decisions based on their specific requirements.

When the VCS is configured to use an external policy server the VCS sends the external policy server a service request (over HTTP or HTTPS), the service will send a response back containing a CPL snippet which the VCS will then execute.

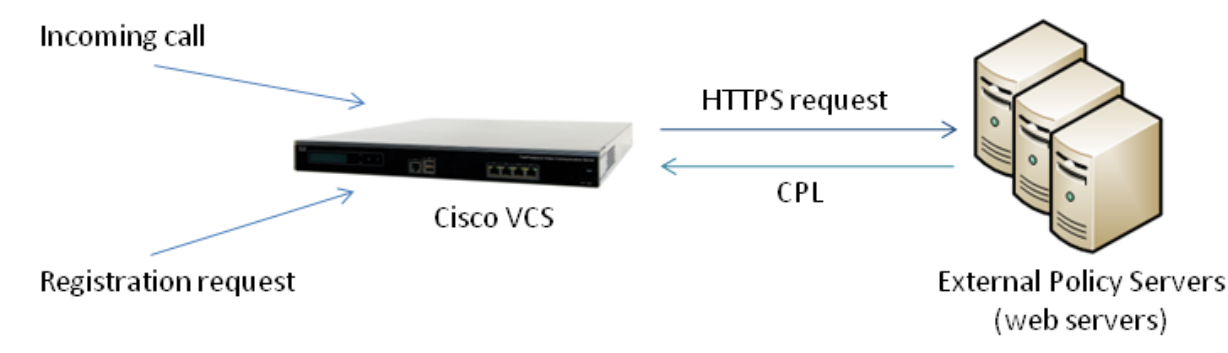

### <span id="page-2-1"></span>**Using an external policy server**

There are 3 main areas where the VCS can be configured to use an external policy server:

- $\blacksquare$  Registration Policy to allow or reject registrations.
- <sup>n</sup> Call Policy (also known as Admin Policy) to control the allowing, rejecting, routing (with fallback if calls fail) and forking of calls.
- Search rules (policy can be applied for specific dial plan search rules).

Each of these areas can be configured independently of each other as to whether or not to use a policy service. If a policy service is used, the decisions made by the policy service replace (rather than supplement) those made by the VCS.

When configuring policy services:

- <sup>n</sup> Up to 3 external policy servers may be specified to provide resiliency (and not load balancing).
- Default CPL can be configured, to be processed by the VCS as a fallback, if the service is not available.
- $\blacksquare$  The status and reachability of the service can be queried via a status path.

If you require FindMe functionality beyond that provided by VCS / Cisco TMS, we recommend that you implement it through Call Policy.

The following flowchart shows how the VCS processes calls. The shaded boxes indicate the stages at which policy decisions can be directed to the external policy server.

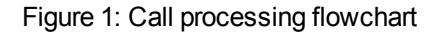

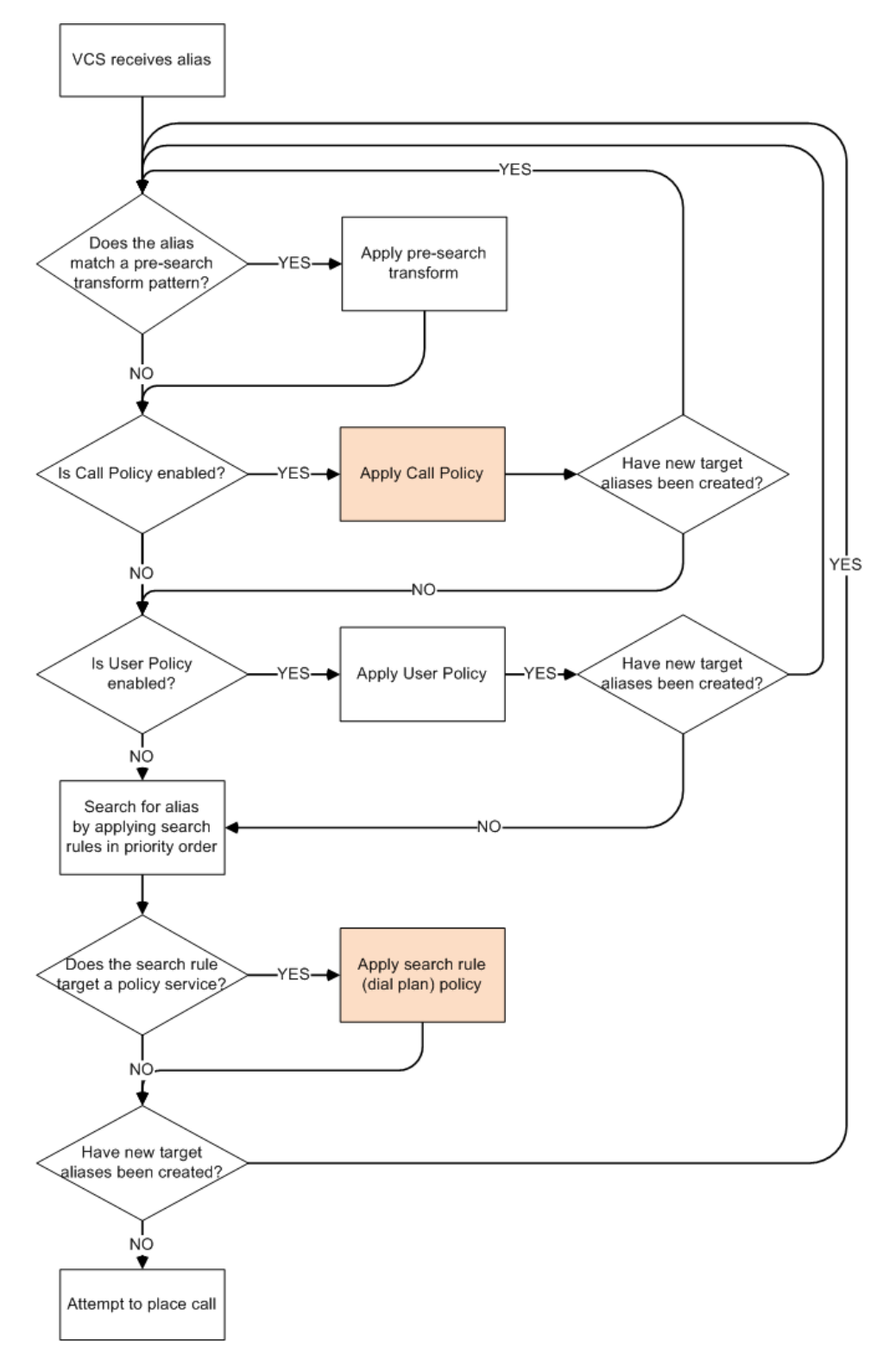

Whenever new locations (destination aliases) are returned in the CPL, the VCS will start its call processing from the beginning (just as it does when processing internal Call Policy CPL). Note that standard VCS loop detection protects against recursive lookups — the VCS will not search for a destination alias a second time if the call has already been proxied to that same alias.

# <span id="page-5-0"></span>**Configuring VCS to use an external policy server**

There are 3 main areas where the VCS can be configured to use an external policy server:

- **Registration Policy**
- Call Policy (also known as Admin Policy)
- Search rules (dial plan)

Each area can be configured independently of each other as to whether or not to use an external policy service. If an external policy service is used for a specific policy decision, the decision made by the policy service replaces (rather than supplements) the policy decision that would have been made by the VCS.

### <span id="page-5-1"></span>**Configuring Registration Policy to use an external service**

To configure Registration Policy to refer all registration restriction policy decisions out to an external service:

- 1. Go to **VCS configuration > Registration > Configuration**.
- 2. Select a **Restriction policy** of *Policy service*.
- 3. Configure the fields as follows:

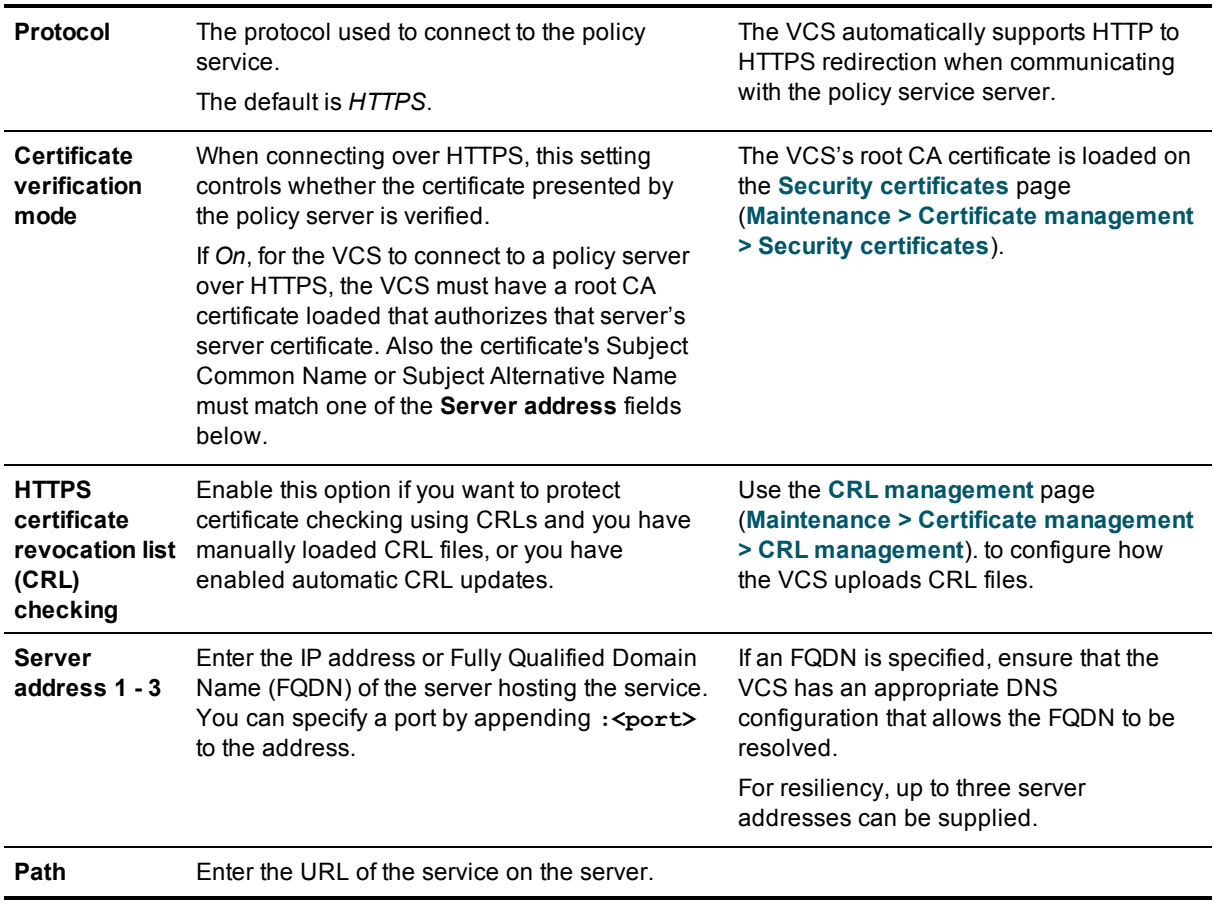

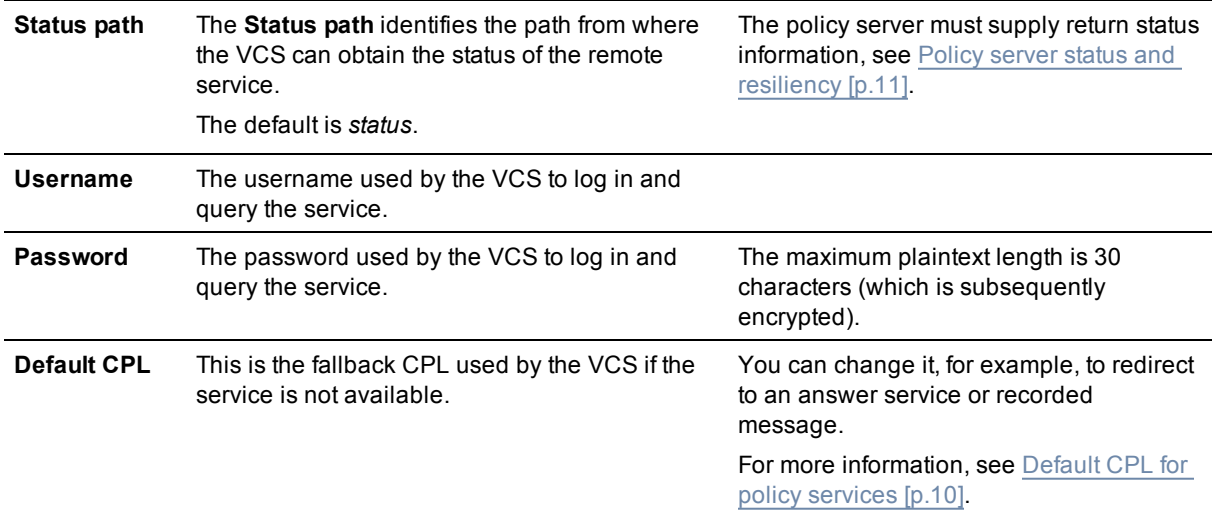

#### 4. Click **Save**.

The VCS should connect to the policy service server and start using the service for Registration Policy decisions.

Any connection problems will be reported on this page. Check the **Status** area at the bottom of the page and check for additional information messages against the **Server address** fields.

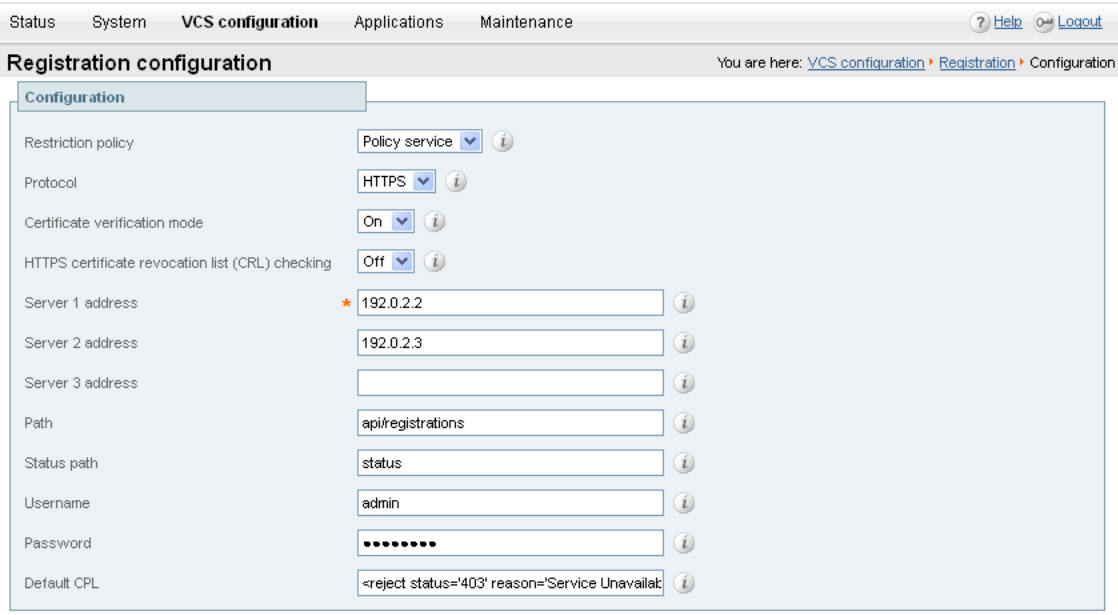

```
Save
```
### <span id="page-6-0"></span>**Configuring Call Policy to use an external service**

To configure Call Policy to refer all policy decisions out to an external service:

- 1. Go to **VCS configuration > Call policy > Configuration**.
- 2. Select a **Call Policy mode** of *Policy service*.
- 3. Configure the server address and connection protocols in the same manner as for Registration Policy.
- 4. Click **Save**.

The VCS should connect to the policy service server and start using the service for Call Policy decisions. Any connection problems will be reported on this page. Check the **Status** area at the bottom of the page and check for additional information messages against the **Server address** fields.

### <span id="page-7-0"></span>**Configuring search rules to use an external service**

The configuration process to set up the VCS to use an external policy service for search rules (dial plan) is broken down into the following steps:

- **n** Configure the policy service to be used by search rules.
- <sup>n</sup> Configure the relevant search rules to direct a search to the policy service.

#### **Configuring a policy service to be used by search rules**

- 1. Go to **VCS configuration > Dial plan > Policy services**.
- 2. Click **New**.
- 3. Enter a **Name** and **Description** for the policy service.
- 4. Configure the server address and connection protocols in the same manner as for Registration Policy.
- 5. Click **Create policy service**.

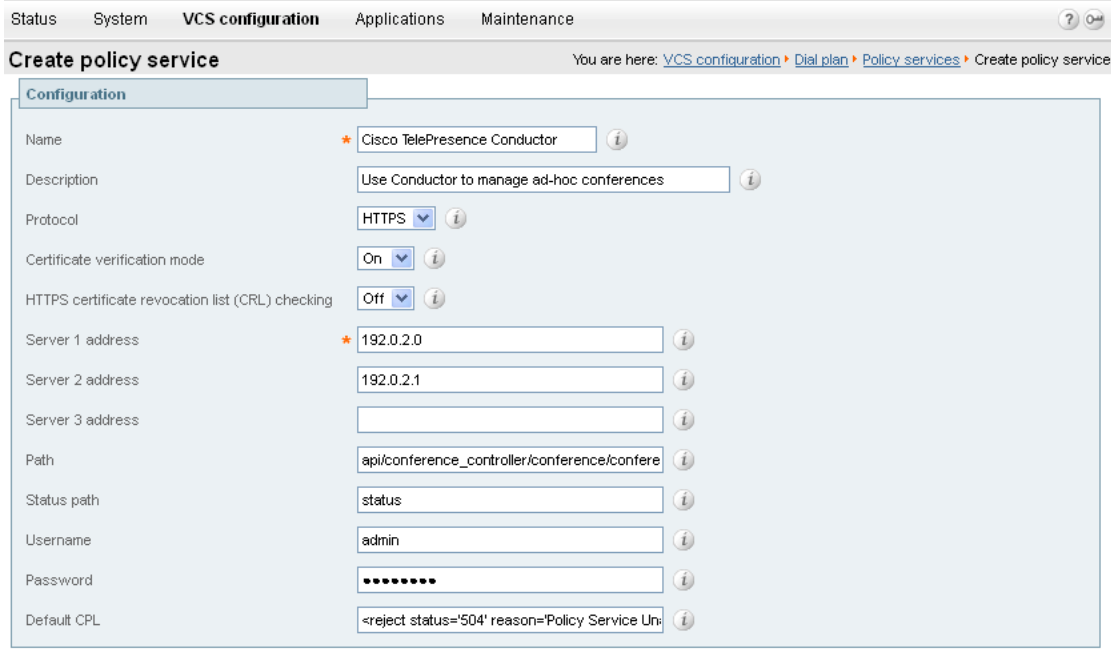

Create policy service | Cancel

#### **Configuring a search rule to direct a search to the policy service**

- 1. Go to **VCS configuration > Dial plan > Search rules**.
- 2. Click **New**.
- 3. Configure the fields on the **Create search rule** page as appropriate for the searches you want to direct to the external policy server.

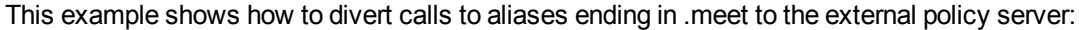

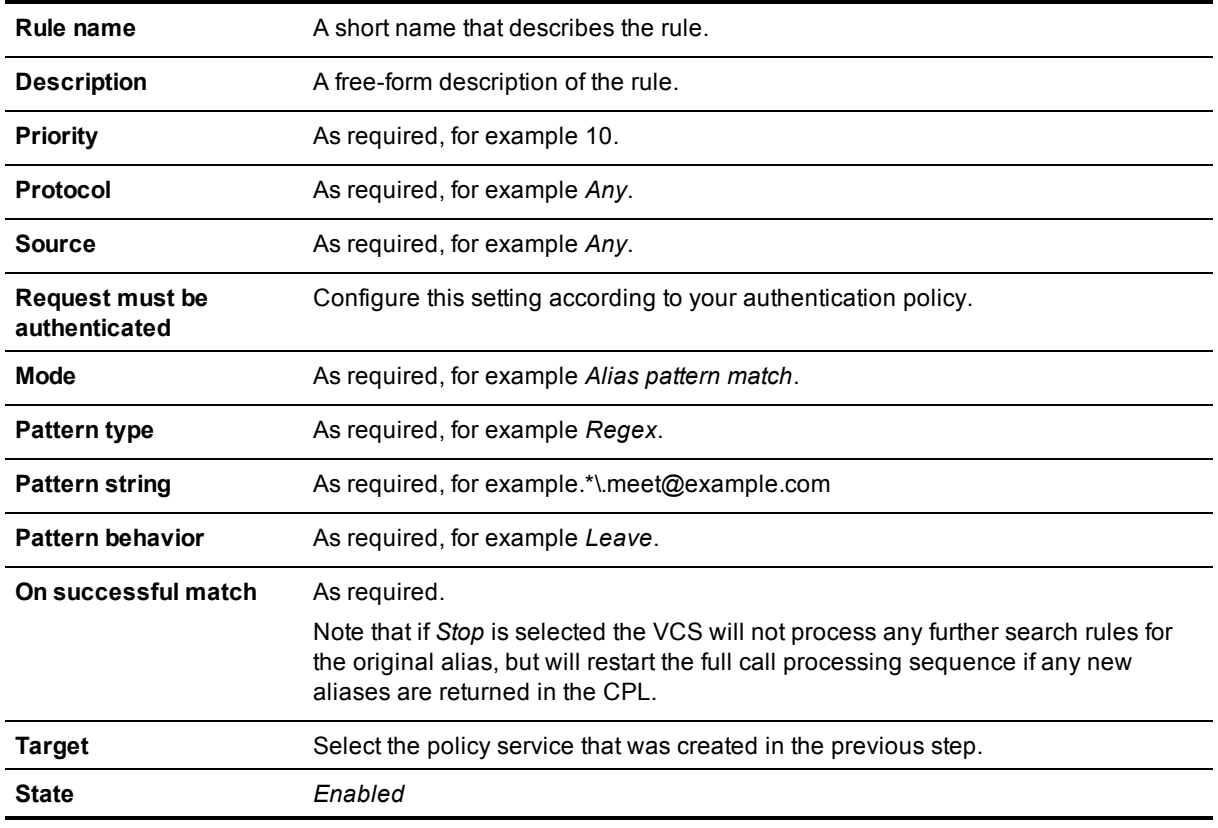

To divert all searches to the policy server you could set up 2 search rules that both target the policy service:

- <sup>l</sup> The first search rule with a **Mode** of *Any alias*.
- <sup>l</sup> The second search rule with a **Mode** of *Any IP address*.
- 4. Click **Create search rule**.

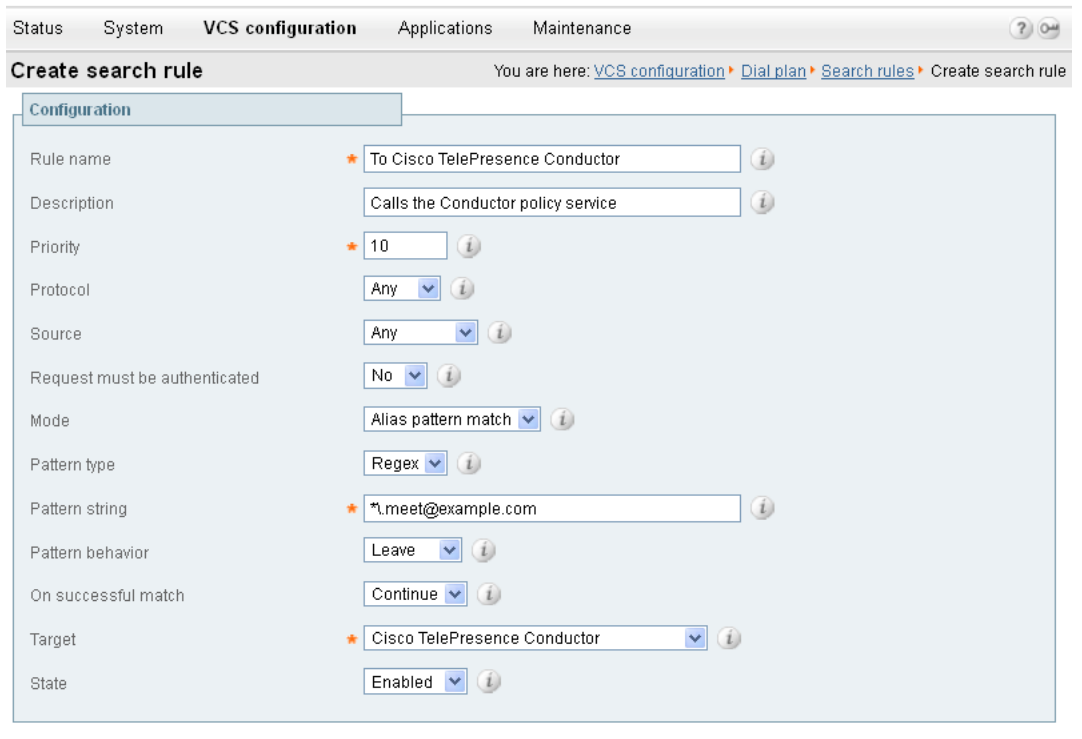

Create search rule | Cancel

The VCS will direct all searches that match the specified pattern to the policy service server.

Your search rules must be configured in such a way that they will result in a match for the initial alias, and then either not match or not return a reject for any aliases to which the policy server has routed the call.

### <span id="page-9-0"></span>**Default CPL for policy services**

When configuring a policy service, you can specify the **Default CPL** that is used by the VCS if the service is not available.

The **Default CPL** for registrations and Call Policy defaults to:

<reject status='403' reason='Service Unavailable'/>

and this will reject the request.

The **Default CPL** for policy services used by search rules defaults to:

<reject status='504' reason='Policy Service Unavailable'/>

and this will stop the search via that particular search rule.

This default CPL mean that in the event of a loss of connectivity to the policy server, all call and registration requests will be rejected. If this is not your required behavior then you are recommended to specify alternative default CPL.

We recommend that you use unique reason values for each type of service, so that if calls or registrations are rejected it is clear why and which service is rejecting the request.

### <span id="page-10-0"></span>**Policy server status and resiliency**

You must specify a **Status path** when configuring the VCS's connection to a policy server. The **Status path** identifies the path from where the VCS can obtain the status of the remote service. By default this is *status*.

Up to 3 different policy server addresses may be specified. The VCS polls each address on the specified path every 60 seconds to test the reachability of that address. The VCS accepts standard HTTP(S) response status codes. (Note that the developers of the policy service must ensure that this provides the appropriate status of the service.)

If a server does not respond to status requests, VCS will deem that server's status to be in a failed state and it will not be queried for policy service requests until it returns to an active state. Its availability will not be checked again until after the 60 second polling interval has elapsed.

When the VCS needs to make a policy service request, it attempts to contact the service via one of the configured server addresses. It will try each address in turn, starting with **Server 1 address**, and then if necessary - and if configured - via the **Server 2 address** and then the **Server 3 address**. The VCS only tries to use a server address if it is in an active state, based on its most recent status query.

The VCS has a non-configurable 30 seconds timeout value for each attempt it makes to contact a policy server. However, if the server is not reachable, the connection failure will occur almost instantaneously. (Note that the TCP connection timeout is usually 75 seconds. Therefore, in practice, a TCP connection timeout is unlikely to occur as either the connection will be instantly unreachable or the 30 second request timeout will occur first.)

The VCS uses the configured **Default CPL** if it fails to contact the policy service via any of the configured addresses.

Note that this method provides resiliency but not load balancing i.e. all requests will be sent to **Server 1 address**, providing that server address is functioning correctly.

#### <span id="page-10-1"></span>**Viewing policy server status via the VCS**

A summarized view of the status of the connection to each policy service can be viewed by going to the **Policy service status** page (**Status > Policy services**).

The set of policy services includes all of the services defined on the **Policy services** page (**VCS configuration > Dial plan > Policy services**), plus if a remote service has been selected for either Call Policy or for registration restriction policy it will also display a **Call Policy** or a **Registration restriction** service respectively.

The following information is displayed:

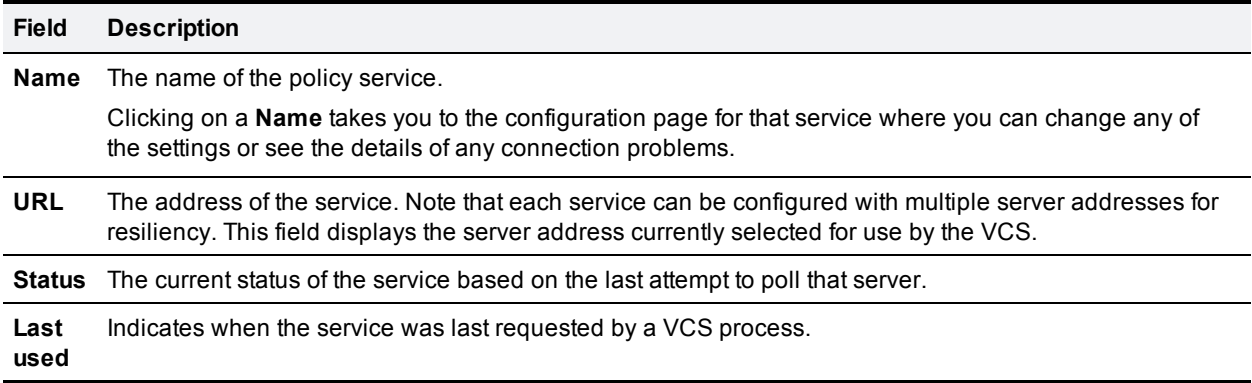

## <span id="page-11-0"></span>**External policy request parameters**

When the VCS uses a policy service it sends information about the call or registration request to the service in a POST message using a set of name-value pair parameters.

The service can then make decisions based upon these parameters combined with its own policy decision logic and supporting data (for example lists of aliases that are allowed to register or make and receive calls, via external data lookups such as an LDAP database or other information sources).

The service response must be a 200 OK message with CPL contained in the body.

The following table lists the possible parameters contained within a request and indicates with a  $\checkmark$  in which request types that parameter is included.

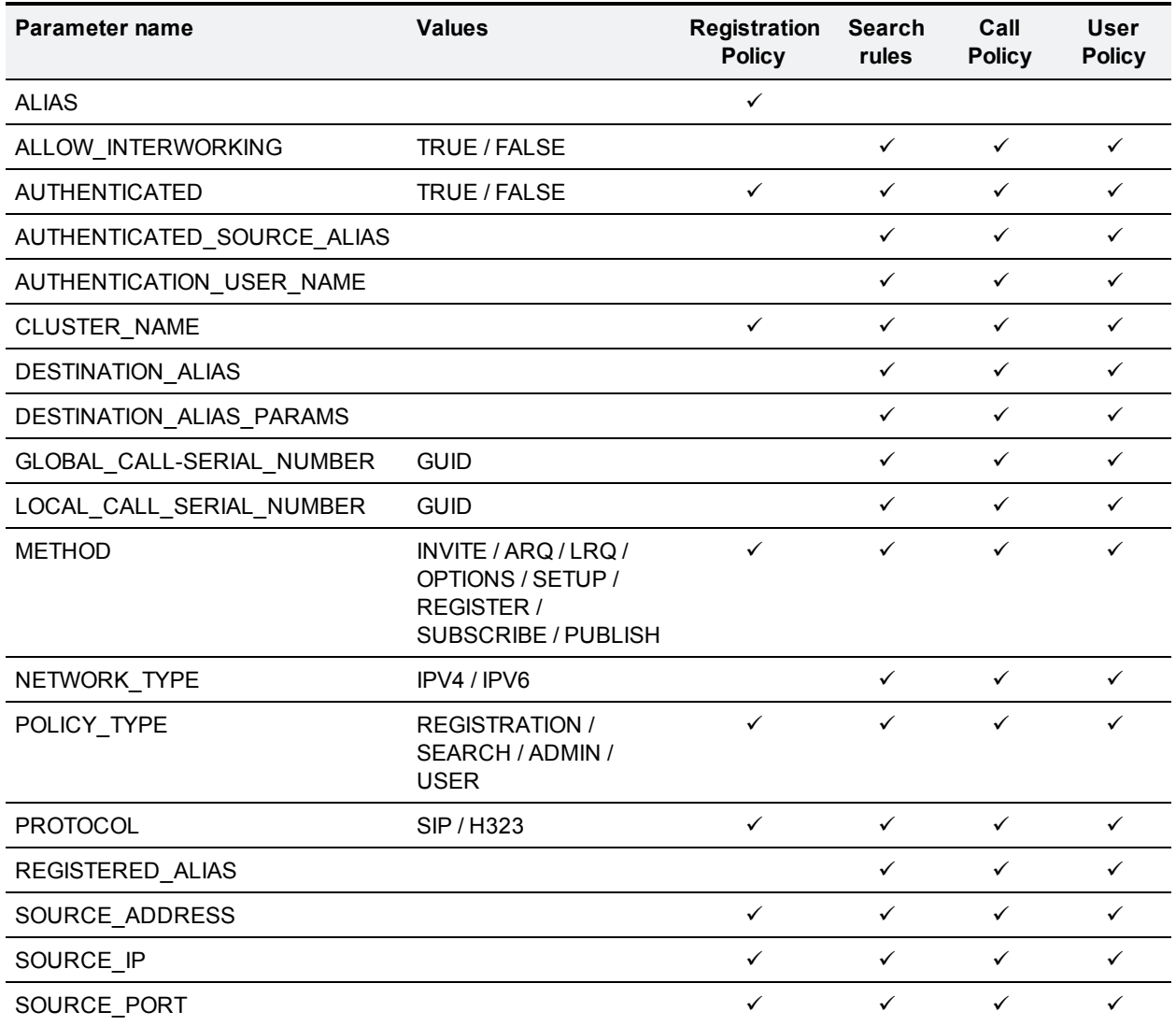

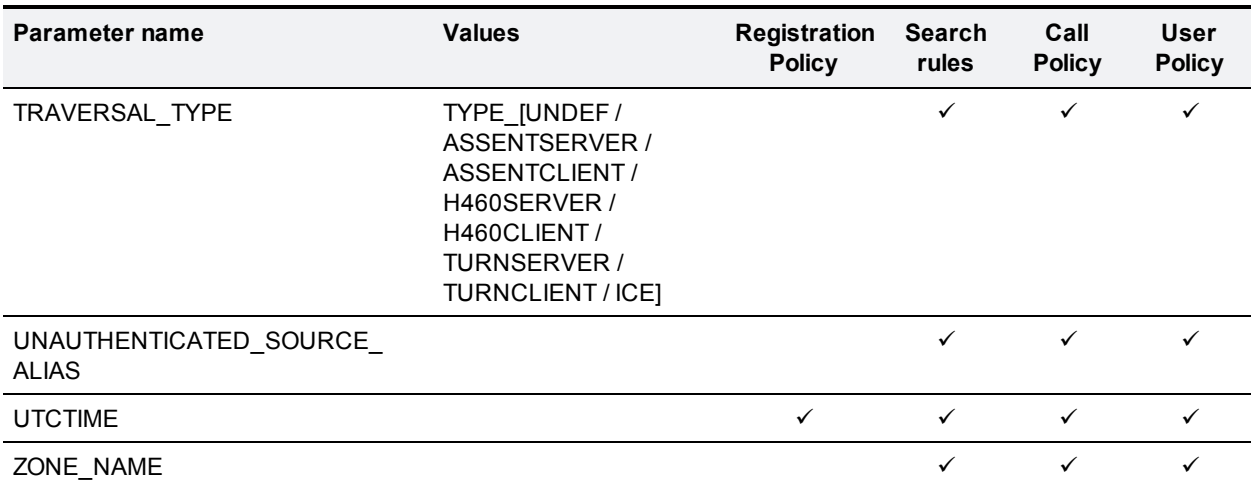

[Appendix](#page-22-0) [2](#page-22-0) [–](#page-22-0) [CPL](#page-22-0) [snippet](#page-22-0) [examples](#page-22-0) [\[p.23\]](#page-22-0) contains some examples of the types of CPL that the policy server could use in its response.

#### **Cryptography support**

External policy servers should support TLS and AES-256/AES-128/3DES-168.

SHA-1 is required for MAC and Diffie-Hellman / Elliptic Curve Diffie-Hellman key exchange; the VCS does not support MD5.

# <span id="page-13-0"></span>**Appendix 1 – Design examples**

### <span id="page-13-1"></span>**Call Policy design examples**

This section provides some flowchart examples of how a policy service could implement policy rules.

The examples refer to types of CPL such as "Allow CPL" or "Reject CPL" that would be returned by the policy service (see [Appendix](#page-22-0) [2](#page-22-0) [–](#page-22-0) [CPL](#page-22-0) [snippet](#page-22-0) [examples](#page-22-0) [\[p.23\]](#page-22-0) for examples of the actual CPL that could be returned).

### <span id="page-13-2"></span>**Using a policy service to allow or deny calls**

#### **Destination alias whitelist**

In this example the network administrator wants to allow only calls to approved destination aliases.

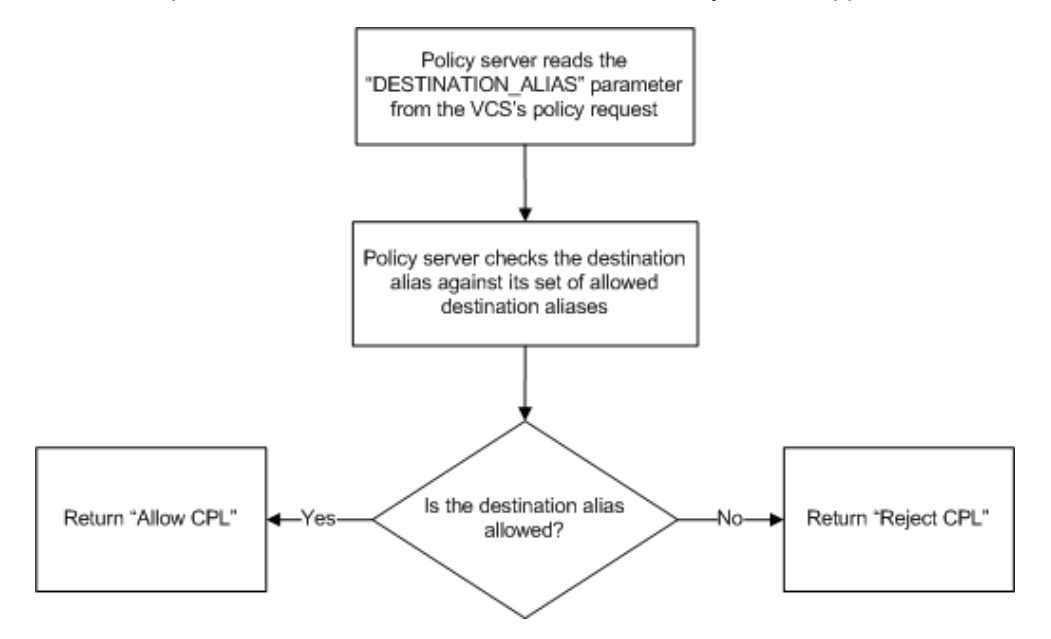

#### **Whitelist of a subset of calls**

In this example the network administrator wants to filter calls starting with the prefix "7980", all other calls should be allowed. In this case it is necessary to include an implicit allow rule for most dialed aliases and to only filter destination aliases that match a prefix.

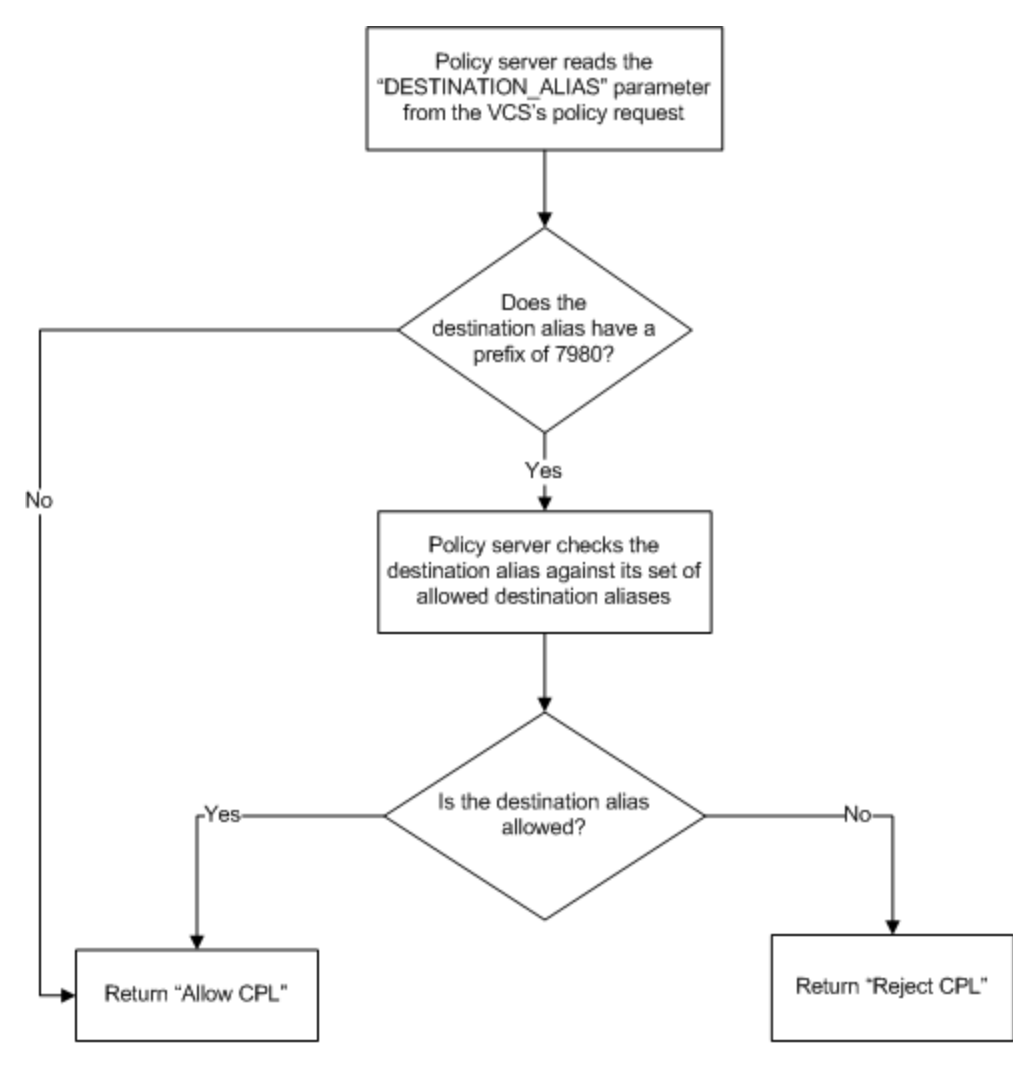

#### **Whitelisting calls based on user privileges**

In this example an administrator wants to limit each user's ability to dial out on to the PSTN according to their privilege (determined by their source alias). This example assumes that users dial out onto the PSTN by prefixing their dialed number with a "9".

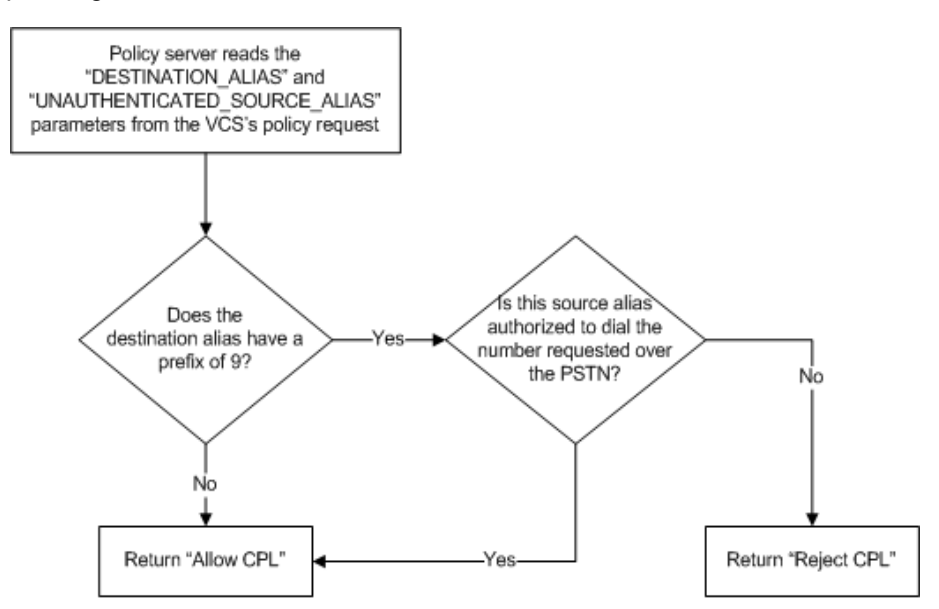

#### **Intra-group calling**

In this example the policy server is managing the video network for multiple companies. It only allows each company to call other endpoints in their company. It does this by setting up groups of aliases per company; each group contains only aliases that belong to the same company.

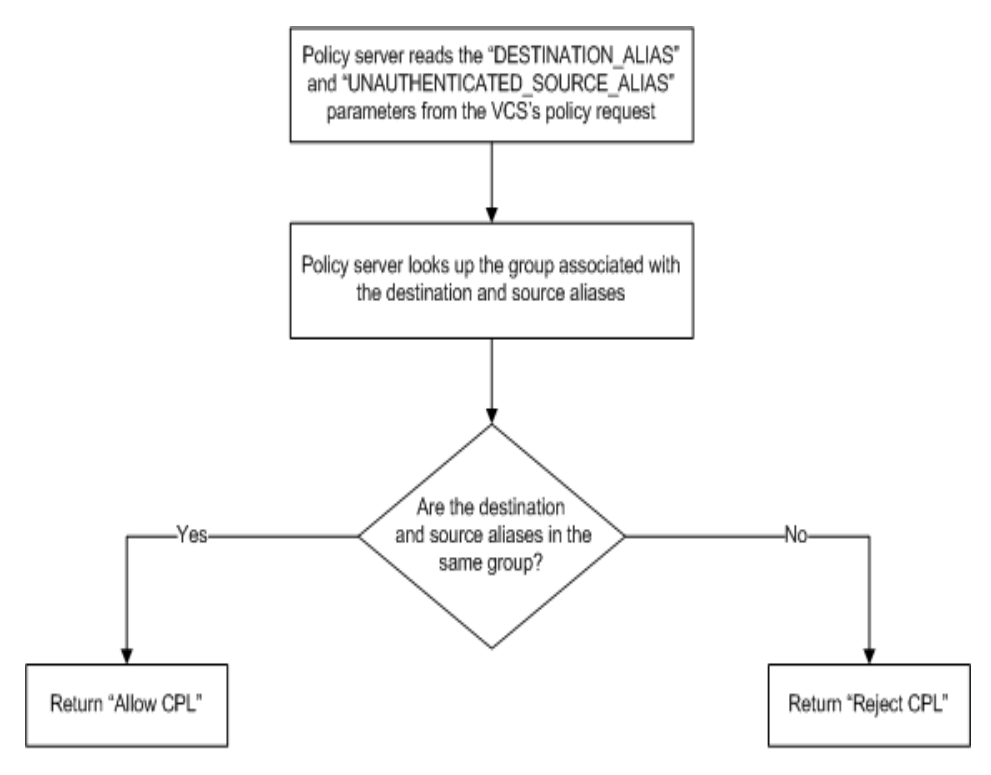

#### <span id="page-16-0"></span>**Using a policy service to route calls**

When using external policy servers to control call routing, the CPL returned to the VCS by the policy server could change the destination alias of the call or add extra destinations. In these cases, the VCS will make another request to the policy server for the new or modified destination aliases.

This may be a desirable feature in some scenarios, but often in order to save resources it will not be desirable for the policy server to fully process calls it has already routed, especially in the case of routing and forking where loops or excessive forking could occur.

To assist in managing these scenarios, the "GLOBAL\_CALL\_SERIAL\_NUMBER" can be used to identify calls that the policy server has already processed. This value is unique per call, across all VCSs.

#### **Round-robin routing to a member of a group**

In this example an administrator wants to route calls to the member of a group who has least recently received a call. This requires an alias which represents members of a group and a list of the members within that group. The administrator still wants to retain the ability for users to call other users directly.

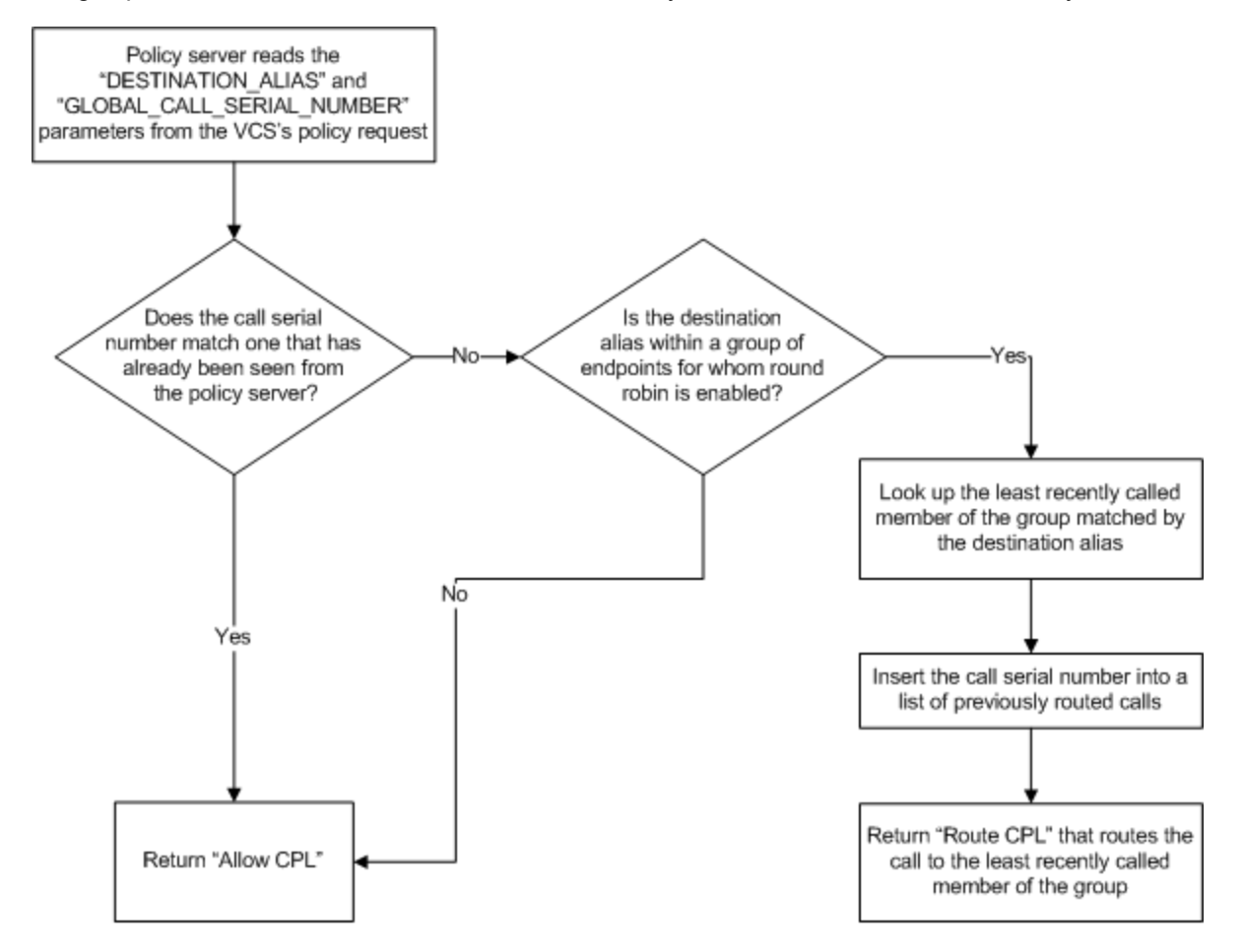

#### **Forking calls based on time of day**

In this example an administrator wants to enable a "night mode" whereby if a phone call arrives after 8:00PM and before 6:00AM the call is routed to multiple endpoints to increase the chance of someone picking up the call.

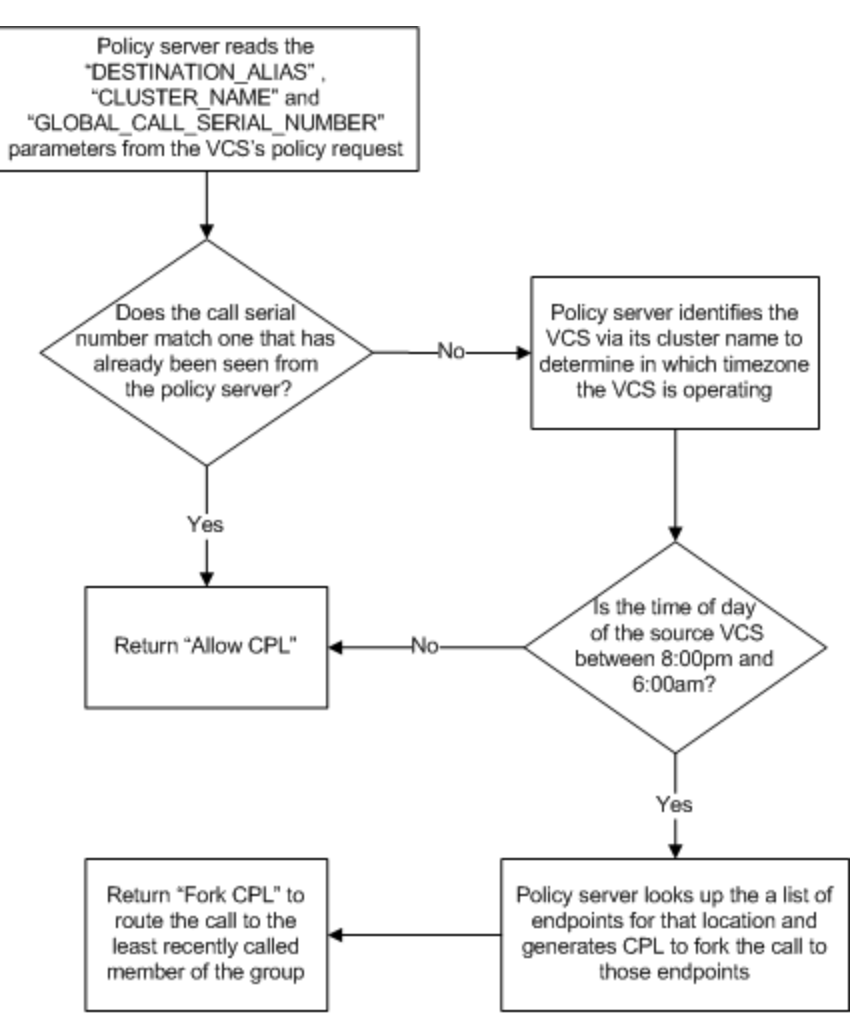

#### **Routing calls conditionally with failovers**

In this example an administrator wants to route a call to two different users dependent on time of day with a failover to the other user if the first fails to answer.

![](_page_18_Figure_3.jpeg)

### <span id="page-19-0"></span>**Using a policy service to implement FindMe (User Policy)**

In this example the destination alias is checked to see if it is a FindMe ID. If so, the server looks up the aliases associated with that FindMe and forks the call to those aliases.

![](_page_19_Figure_3.jpeg)

### <span id="page-20-0"></span>**Search rule design examples**

Policy services used by search rules are similar to Call Policy services; however they allow you to use VCS search rules to filter which calls are directed to the policy services.

#### <span id="page-20-1"></span>**Round-robin routing to a member of a group**

In this example an administrator wants to route calls to the member of a group who has least recently received a call. This requires an alias which represents members of a group and a list of the members within that group. The administrator still wants to retain the ability for users to call other users directly.

In this case the search rule is configured to match only aliases for which round robin groups on the external policy server are present.

![](_page_20_Figure_6.jpeg)

#### <span id="page-20-2"></span>**Forwarding calls to other members of a group in a round-robin style**

In this example calls to a member of a team who is currently unavailable to take calls (for example they are on leave or in a location without video), are redirected to another member of the team.

It requires the external policy server to know who is unavailable and who the other team members are.

In this case a search rule is configured to match the range of destination aliases for which the administrator may want to redirect calls.

![](_page_21_Figure_1.jpeg)

The search rule that routes the redirected call specified by the policy server must be at a lower priority than that of the policy service check search rule.

- When the VCS receives a "Route CPL" message from the external policy service it stops its current search and starts a fresh search with the new location (destination).
- When the VCS receives a reject message from a policy service configured in the search rules it fails this search rule but then continues the search and works through the lower priority search rules.

### <span id="page-21-0"></span>**Registration Policy design examples**

#### <span id="page-21-1"></span>**Allowing or denying registrations based on protocol**

In this example an administrator wants the VCS to accept only SIP registrations but to be capable of routing H.323 calls (both SIP and H.323 must be enabled on the VCS).

![](_page_21_Figure_8.jpeg)

# <span id="page-22-0"></span>**Appendix 2 – CPL snippet examples**

This section contains examples of CPL snippets that can be returned by an external policy service to the VCS.

### <span id="page-22-1"></span>**CPL snippets for call processing**

#### <span id="page-22-2"></span>**Allow CPL**

This CPL can be used to allow a call to proceed:

```
<cpl xmlns="urn:ietf:params:xml:ns:cpl"
  xmlns:taa="http://www.tandberg.net/cpl-extensions"
  xmlns:xsi="http://www.w3.org/2001/XMLSchema-instance"
  xsi:schemaLocation="urn:ietf:params:xml:ns:cpl cpl.xsd">
  <taa:routed>
    <!-- Route call but clear after 30 seconds if no answer -->
      <proxy timeout="30"/>
  </taa:routed>
\langle / cpl \rangle
```
### <span id="page-22-3"></span>**Reject CPL**

This CPL can be used to reject a call and supply a reject reason:

```
<cpl xmlns="urn:ietf:params:xml:ns:cpl"
  xmlns:taa="http://www.tandberg.net/cpl-extensions"
  xmlns:xsi="http://www.w3.org/2001/XMLSchema-instance"
  xsi:schemaLocation="urn:ietf:params:xml:ns:cpl cpl.xsd">
  <taa:routed>
   <!-- Reject call with reason 403 (SIP Forbidden Code) and message-->
    <reject status="403" reason="Alias not in allowed list"/>
  </taa:routed>
\langle cpl>
```
#### <span id="page-22-4"></span>**Route CPL**

This CPL can be used to unconditionally redirect a call:

```
<cpl xmlns="urn:ietf:params:xml:ns:cpl"
  xmlns:taa="http://www.tandberg.net/cpl-extensions"
  xmlns:xsi="http://www.w3.org/2001/XMLSchema-instance"
  xsi:schemaLocation="urn:ietf:params:xml:ns:cpl cpl.xsd">
  <taa:routed>
   <!--Redirect the call to alice@example.com by clearing the
   current list of destination aliases through (clear=yes)
   and adding a new alias (url=alice@example.com)-->
   <taa:location clear="yes" url="alice@example.com">
      <proxy/>
    </taa:location>
  </taa:routed>
\langle cpl>
```
### <span id="page-23-0"></span>**Forking CPL**

This CPL can be used to fork a call to multiple aliases:

```
<cpl xmlns="urn:ietf:params:xml:ns:cpl"
  xmlns:taa="http://www.tandberg.net/cpl-extensions"
  xmlns:xsi="http://www.w3.org/2001/XMLSchema-instance"
  xsi:schemaLocation="urn:ietf:params:xml:ns:cpl cpl.xsd">
  <taa:routed>
    <!--Fork the call to endpoint1@example.com and add new aliases
        endpoint2@example.com and endpoint3@example.com -->
    <taa:location clear="no" url="endpoint1@example.com">
      <!--Fork the call to a second alias (endpoint2@example.com)-->
      <taa:location url="endpoint2@example.com">
        <!--Fork the call to a third alias (endpoint3@example.com)-->
        <taa:location url="endpoint3@example.com">
          <proxy/>
        </taa:location>
      </taa:location>
    </taa:location>
  </taa:routed>
\langle / cpl \rangle
```
#### <span id="page-23-1"></span>**Conditional routing CPL**

This CPL can be used to redirect a call under specific conditions. In this example, if a call that initially routes to alice is not answered then the call redirects to bob:

```
<cpl xmlns="urn:ietf:params:xml:ns:cpl"
  xmlns:taa="http://www.tandberg.net/cpl-extensions"
  xmlns:xsi="http://www.w3.org/2001/XMLSchema-instance"
  xsi:schemaLocation="urn:ietf:params:xml:ns:cpl cpl.xsd">
  <taa:routed>
   <!--Clear the destination aliases (clear=yes)and
    add the destination alias alice@example.com
   url="alice@example.com")-->
   <taa:location clear="yes" url="alice@example.com">
      <proxy timeout="10">
        <!-- If the call setup fails for any reason or takes more than ten seconds
        to complete then the CPL within the default tag is activated -->
        <default>
          <!--Clear the destination aliases (clear=yes) and add the
          destination alias bob@example.com (url="bob@example.com")-->
          <taa:location clear="yes" url="bob@example.com">
            <proxy/>
          </taa:location>
        </default>
      </proxy>
    </taa:location>
  </taa:routed>
\langle / cpl >
```
### <span id="page-23-2"></span>**CPL snippets for registration requests**

Note that the following example CPL snippets for registration requests are more limited than the other example snippets. This is because the VCS does not support the full range of CPL for registration requests. <span id="page-24-0"></span>It only looks for <proxy/> or <reject/> tags and ignores any other content.

#### **Registration allow CPL**

This CPL can be used to accept a registration request:

<span id="page-24-1"></span> $<$ proxy/>

#### **Registration reject CPL**

This CPL can be used to reject a registration request and supply a reject reason:

<reject status="403" reason="H323 registrations not allowed"/>

# <span id="page-25-0"></span>**Appendix 3 – Message logging**

You can monitor the policy request messages and responses that are exchanged between the VCS and the policy service.

The best way to do this is to use the diagnostic logging tool to capture these messages:

- 1. Go to **Maintenance > Diagnostics > Diagnostic logging**.
- 2. Set **Network log level** to *DEBUG*.
- 3. Click **Start new log**.
- 4. Perform the actions you want to log.
- 5. Click **Stop logging**.
- <span id="page-25-1"></span>6. Click **Download log** and save the log file to your chosen location.

### **Trace example: Call Policy request and response**

#### Example Call Policy request:

```
Jul 19 15:30:30 vcs tvcs: UTCTime="2011-07-19 15:30:30,616" Module="network.http"
Level="DEBUG":  Message="Request" Method="POST" URL=" https://192.0.2.3/api/call_policy"
Ref="0x4945360"
Data="ALLOW_INTERWORKING=TRUE&AUTHENTICATED=FALSE&AUTHENTICATION_USER_NAME=&CLUSTER_
NAME=vcs_cluster&DESTINATION_ALIAS=alice%40example.com&GLOBAL_CALL_SERIAL_
NUMBER=094f761c-b21c-11e0-91a2-000c29e127de&LOCAL_CALL_SERIAL_NUMBER=094f754a-b21c-11e0-
a091-000c29e127de&METHOD=INVITE&NETWORK_TYPE=IPV4&POLICY_
TYPE=ADMIN&PROTOCOL=SIP&REGISTERED_ALIAS=bob%40example.com&SOURCE
ADDRESS=192.0.2.100%3A5061&SOURCE_IP=192.0.2.100&SOURCE_PORT=5061&TRAVERSAL_TYPE=TYPE_
UNDEF&UNAUTHENTICATED_SOURCE_ALIAS=bob%40example.com&UTCTIME=2011-07-
19%2015%3A30%3A30&ZONE_NAME=DefaultSubZone"
```
#### Example response:

```
Jul 19 15:30:30 vcs tvcs: UTCTime="2011-07-19 15:30:30,625" Module="network.http"
Level="DEBUG":  Message="Response" Src-ip="192.0.2.3" Src-port="5000" Dst-
ip="192.0.2.200" Dst-port="40010" Response="200 OK" ResponseTime="0.003416"
Body="<!-- policy server -->
<cpl xmlns="urn:ietf:params:xml:ns:cpl"
xmlns:taa="http://www.tandberg.net/cpl-extensions"
xmlns:xsi="http://www.w3.org/2001/XMLSchema-instance"
xsi:schemaLocation="urn:ietf:params:xml:ns:cpl cpl.xsd">
<taa:routed> <proxy/> </taa:routed> </cpl> " Ref="0x4945360"
```
### <span id="page-25-2"></span>**Trace example: Registration Policy request and response**

#### Example Registration Policy request:

```
Jul 26 13:36:51 vcs tvcs: UTCTime="2011-07-26 13:36:51,024" Module="network.http"
Level="DEBUG":  Message="Request" Method="POST"
URL="http://192.0.2.3:5000/custompolicy.cpl" Ref="0x7f58105481c0"
Data="ALIAS=bob%40example.com&AUTHENTICATED=FALSE&AUTHENTICATION_USER_NAME=&CLUSTER_
NAME=vcs_cluster&METHOD=REGISTER&NETWORK_TYPE=IPV4&POLICY_
TYPE=REGISTRATION&PROTOCOL=SIP&SOURCE_IP=192.0.2.100&SOURCE_PORT=5061&TRAVERSAL_
TYPE=TYPE_UNDEF&UTCTIME=2011-07-26%2013%3A36%3A51&ZONE_NAME=DefaultSubZone"
```
#### Example "accept" response:

Jul 26 13:36:51 vcs tvcs: UTCTime="2011-07-26 13:36:51,031" Module="network.http" Level="DEBUG": Message="Response" Src-ip="192.0.2.3" Src-port="5000" Dst-ip="192.0.2.200" Dst-port="42510" Response="200 OK" ResponseTime="0.007301" Body="<!-- policy server--> <cpl xmlns="urn:ietf:params:xml:ns:cpl" xmlns:taa="http://www.tandberg.net/cpl-extensions" xmlns:xsi="http://www.w3.org/2001/XMLSchema-instance" xsi:schemaLocation="urn:ietf:params:xml:ns:cpl cpl.xsd"> <taa:routed> <proxy/> </taa:routed> </cpl> " Ref="0x7f58105481c0"

#### Example "reject" response:

```
Jul 26 13:36:51 vcs tvcs: UTCTime="2011-07-26 13:36:51,031" Module="network.http"
Level="DEBUG":  Message="Response" Src-ip="192.0.2.3" Src-port="5000"
Dst-ip="192.0.2.200" Dst-port="42510" Response="200 OK" ResponseTime="0.007301"
Body="<!-- policy server-->
<cpl xmlns="urn:ietf:params:xml:ns:cpl"
xmlns:taa="http://www.tandberg.net/cpl-extensions"
xmlns:xsi="http://www.w3.org/2001/XMLSchema-instance"
xsi:schemaLocation="urn:ietf:params:xml:ns:cpl cpl.xsd">
<taa:routed> <reject status="403" reason="Alias not in allowed list"/>
</taa:routed>  </cpl> " Ref="0x7f58105481c0"
```
# <span id="page-27-0"></span>**Document revision history**

The following table summarizes the changes that have been applied to this document.

![](_page_27_Picture_151.jpeg)

THE SPECIFICATIONS AND INFORMATION REGARDING THE PRODUCTS IN THIS MANUAL ARE SUBJECT TO CHANGE WITHOUT NOTICE. ALL STATEMENTS, INFORMATION, AND RECOMMENDATIONS IN THIS MANUAL ARE BELIEVED TO BE ACCURATE BUT ARE PRESENTED WITHOUT WARRANTY OF ANY KIND, EXPRESS OR IMPLIED. USERS MUST TAKE FULL RESPONSIBILITY FOR THEIR APPLICATION OF ANY PRODUCTS.

THE SOFTWARE LICENSE AND LIMITED WARRANTY FOR THE ACCOMPANYING PRODUCT ARE SET FORTH IN THE INFORMATION PACKET THAT SHIPPED WITH THE PRODUCT AND ARE INCORPORATED HEREIN BY THIS REFERENCE. IF YOU ARE UNABLE TO LOCATE THE SOFTWARE LICENSE OR LIMITED WARRANTY, CONTACT YOUR CISCO REPRESENTATIVE FOR A COPY.

The Cisco implementation of TCP header compression is an adaptation of a program developed by the University of California, Berkeley (UCB) as part of UCB's public domain version of the UNIX operating system. All rights reserved. Copyright © 1981, Regents of the University of California.

NOTWITHSTANDING ANY OTHER WARRANTY HEREIN, ALL DOCUMENT FILES AND SOFTWARE OF THESE SUPPLIERS ARE PROVIDED "AS IS" WITH ALL FAULTS. CISCO AND THE ABOVE-NAMED SUPPLIERS DISCLAIM ALL WARRANTIES, EXPRESSED OR IMPLIED, INCLUDING, WITHOUT LIMITATION, THOSE OF MERCHANTABILITY, FITNESS FOR A PARTICULAR PURPOSE AND NONINFRINGEMENT OR ARISING FROM A COURSE OF DEALING, USAGE, OR TRADE PRACTICE.

IN NO EVENT SHALL CISCO OR ITS SUPPLIERS BE LIABLE FOR ANY INDIRECT, SPECIAL, CONSEQUENTIAL, OR INCIDENTAL DAMAGES, INCLUDING, WITHOUT LIMITATION, LOST PROFITS OR LOSS OR DAMAGE TO DATA ARISING OUT OF THE USE OR INABILITY TO USE THIS MANUAL, EVEN IF CISCO OR ITS SUPPLIERS HAVE BEEN ADVISED OF THE POSSIBILITY OF SUCH DAMAGES.

Cisco and the Cisco Logo are trademarks of Cisco Systems, Inc. and/or its affiliates in the U.S. and other countries. A listing of Cisco's trademarks can be found at www.cisco.com/go/trademarks. Third party trademarks mentioned are the property of their respective owners. The use of the word partner does not imply a partnership relationship between Cisco and any other company. (1005R)

Any Internet Protocol (IP) addresses and phone numbers used in this document are not intended to be actual addresses and phone numbers. Any examples, command display output, network topology diagrams, and other figures included in the document are shown for illustrative purposes only. Any use of actual IP addresses or phone numbers in illustrative content is unintentional and coincidental.

© 2013 Cisco Systems, Inc. All rights reserved.